#### https://www.halvorsen.blog

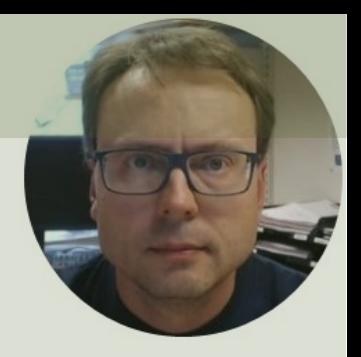

# Datalogging in LabVIEW with SQL Server

Hans-Petter Halvorsen

# Contents

- A Datalogging Application created in LabVIEW will be presented
- The Database Design is created with Erwin Data Modeler
- The Database is implemented in SQL Server

# Database Design

The following Database Design has been created with Erwin Data Modeler:

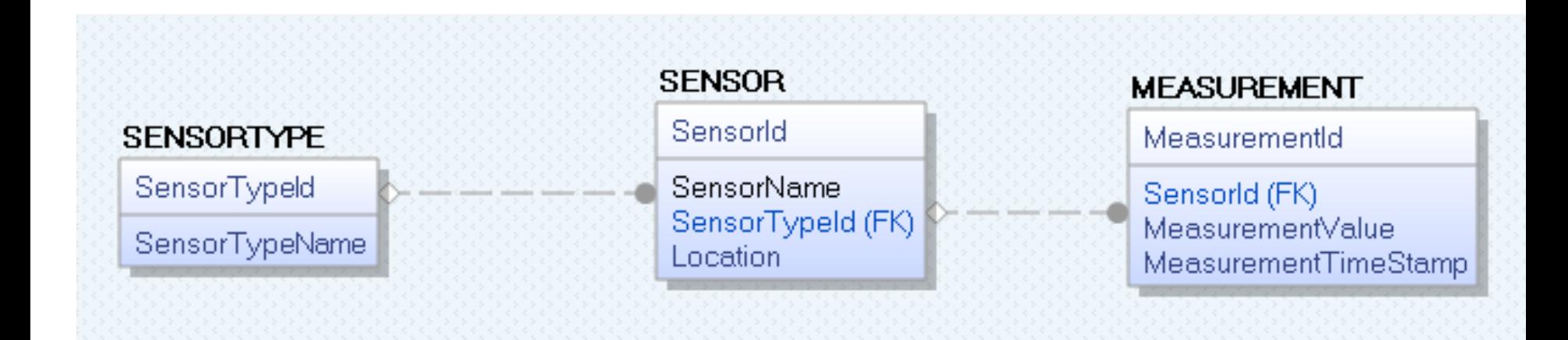

Note! This is just a basic example, typically you may need more Tables

# Tables

CREATE TABLE [**SENSORTYPE**]

```
\left([SensorTypeId] int IDENTITY ( 1,1 ) NOT NULL ,
          [SensorTypeName] varchar(100) NOT NULL ,
          PRIMARY KEY CLUSTERED ([SensorTypeId] ASC)
\left( \right)go
CREATE TABLE [SENSOR]
\left([SensorId] int IDENTITY (1,1) NOT NULL,
          [SensorName] varchar(100) NOT NULL ,
          [SensorTypeId] int NULL ,
          [Location] varchar(100) NULL ,
          PRIMARY KEY CLUSTERED ([SensorId] ASC),
          UNIQUE ([SensorName] ASC),
          FOREIGN KEY ([SensorTypeId]) REFERENCES [SENSORTYPE]([SensorTypeId])
)
go
CREATE TABLE [MEASUREMENT]
\left([MeasurementId] int IDENTITY ( 1,1 ) NOT NULL ,
          [SensorId] int NOT NULL ,
          [MeasurementValue] float NULL,
          [MeasurementTimeStamp] datetime NULL ,
          PRIMARY KEY CLUSTERED ([MeasurementId] ASC),
          FOREIGN KEY ([SensorId]) REFERENCES [SENSOR]([SensorId])
)
go
```
### Stored Procedure

```
CREATE PROCEDURE SaveMeasurement
@SensorName varchar(100),
@MeasurementValue float
AS
DECLARE.
@SensorId int,
@SensorTypeId int
if not exists (select * from SENSOR where SensorName = @SensorName)
begin
   select top 1 @SensorTypeId = SensorTypeId from SENSORTYPE order by SensorTypeId
   insert into SENSOR (SensorName, SensorTypeId, Location) values (@SensorName, 1, 'Unknown')
end
else
   select @SensorId = SensorId from SENSOR where SensorName = @SensorName
insert into MEASUREMENT (SensorId, MeasurementValue, MeasurementTimeStamp) 
values (@SensorId, @MeasurementValue, getdate())
```
# View

```
CREATE VIEW SensorInformation
AS
SELECT
SENSOR.SensorId, 
SENSOR.SensorName,
SENSOR.SensorTypeId,
SENSORTYPE.SensorTypeName, 
SENSOR.Location
FROM
SENSOR 
INNER JOIN SENSORTYPE ON SENSOR.SensorTypeId = SENSORTYPE.SensorTypeId
GO
```
# Sensor Types

The System supports the following Sensor Types:

```
INSERT INTO SENSORTYPE (SensorTypeName) VALUES ('PT-100')
GO
INSERT INTO SENSORTYPE (SensorTypeName) VALUES ('Thermocouple')
GO
INSERT INTO SENSORTYPE (SensorTypeName) VALUES ('TMP36')
GO
INSERT INTO SENSORTYPE (SensorTypeName) VALUES ('TC-01')
GO
```
Typically, you need to update the Application in order to support new Sensor Types

### LabVIEW

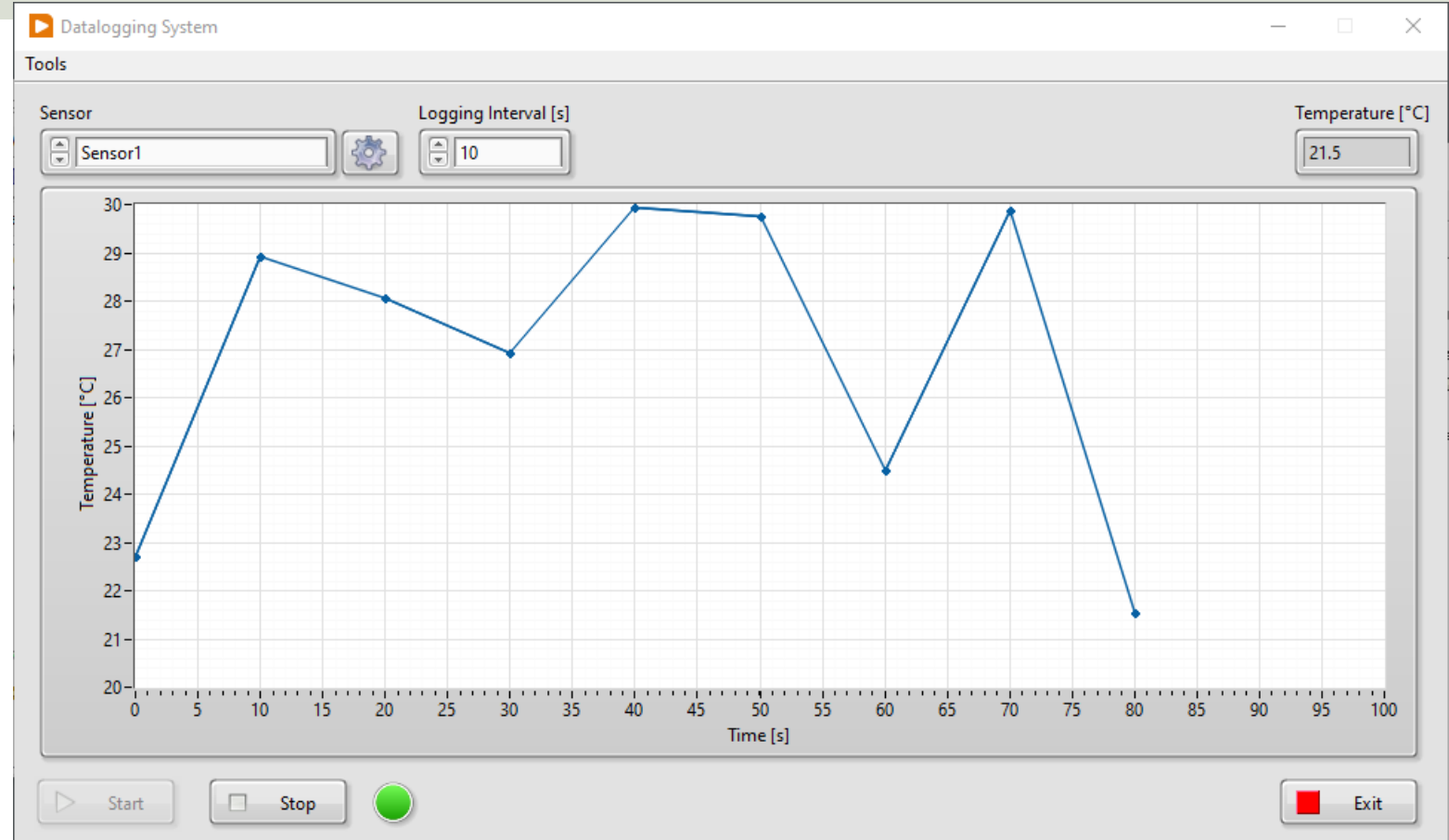

# Database Settings

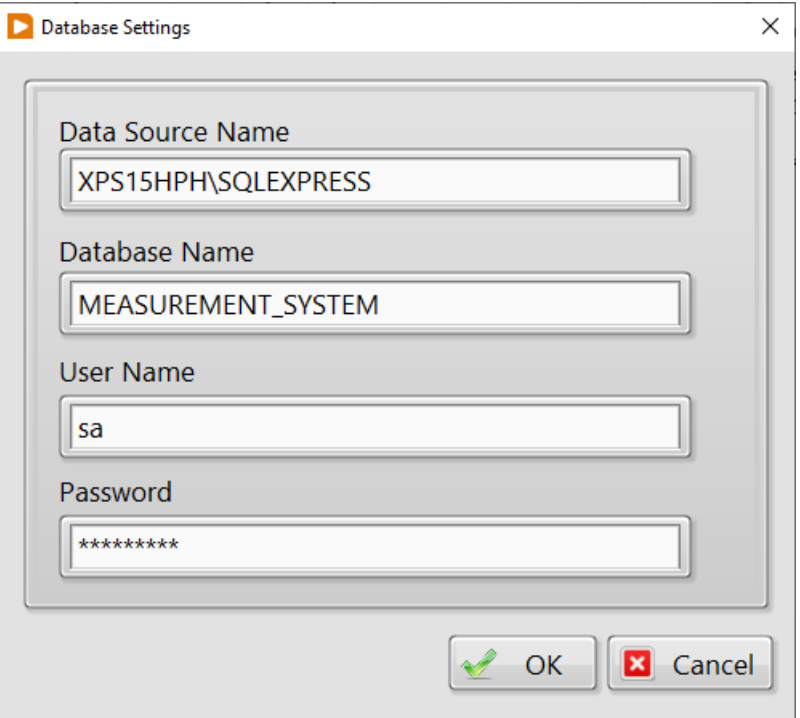

# Sensor Configuration

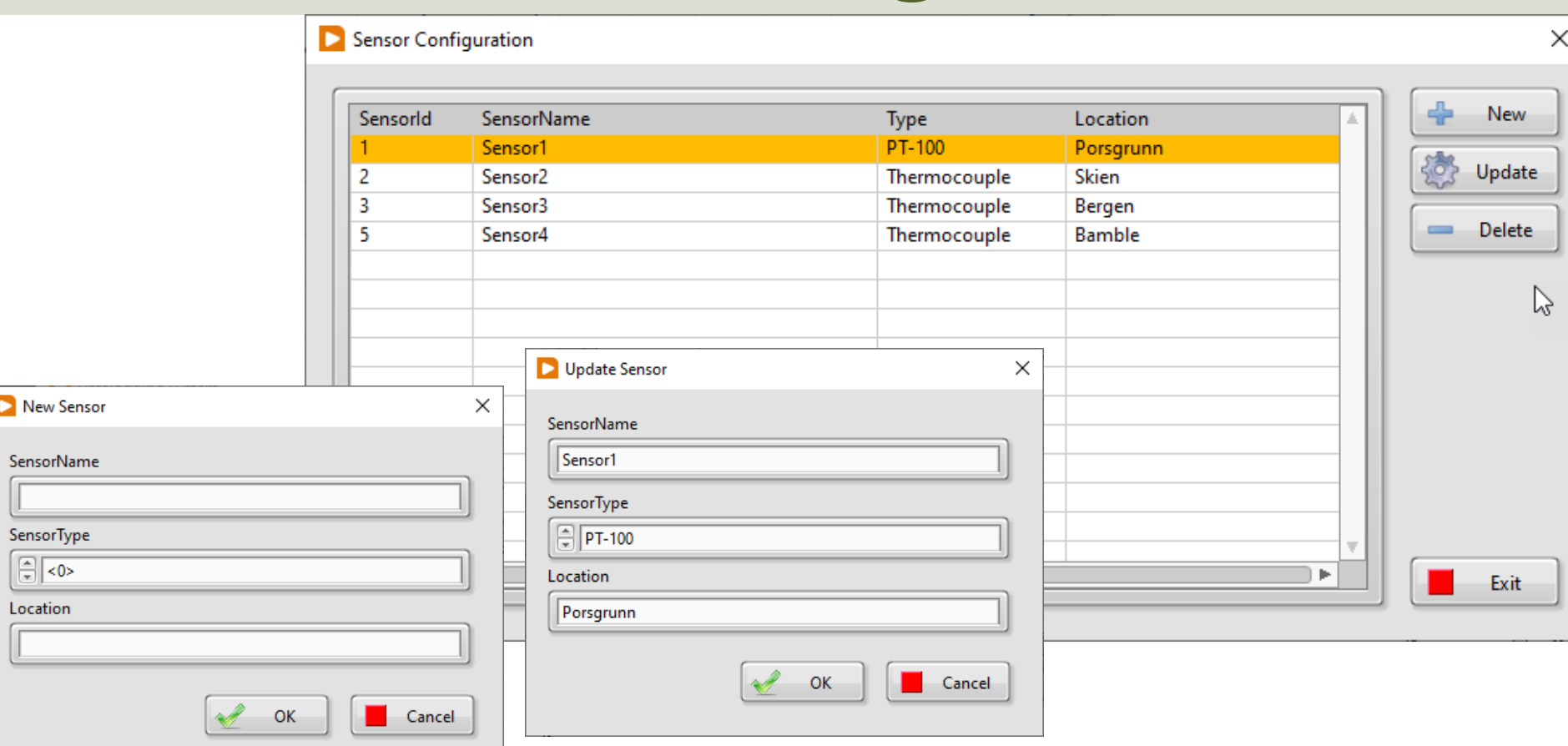

### **Code**

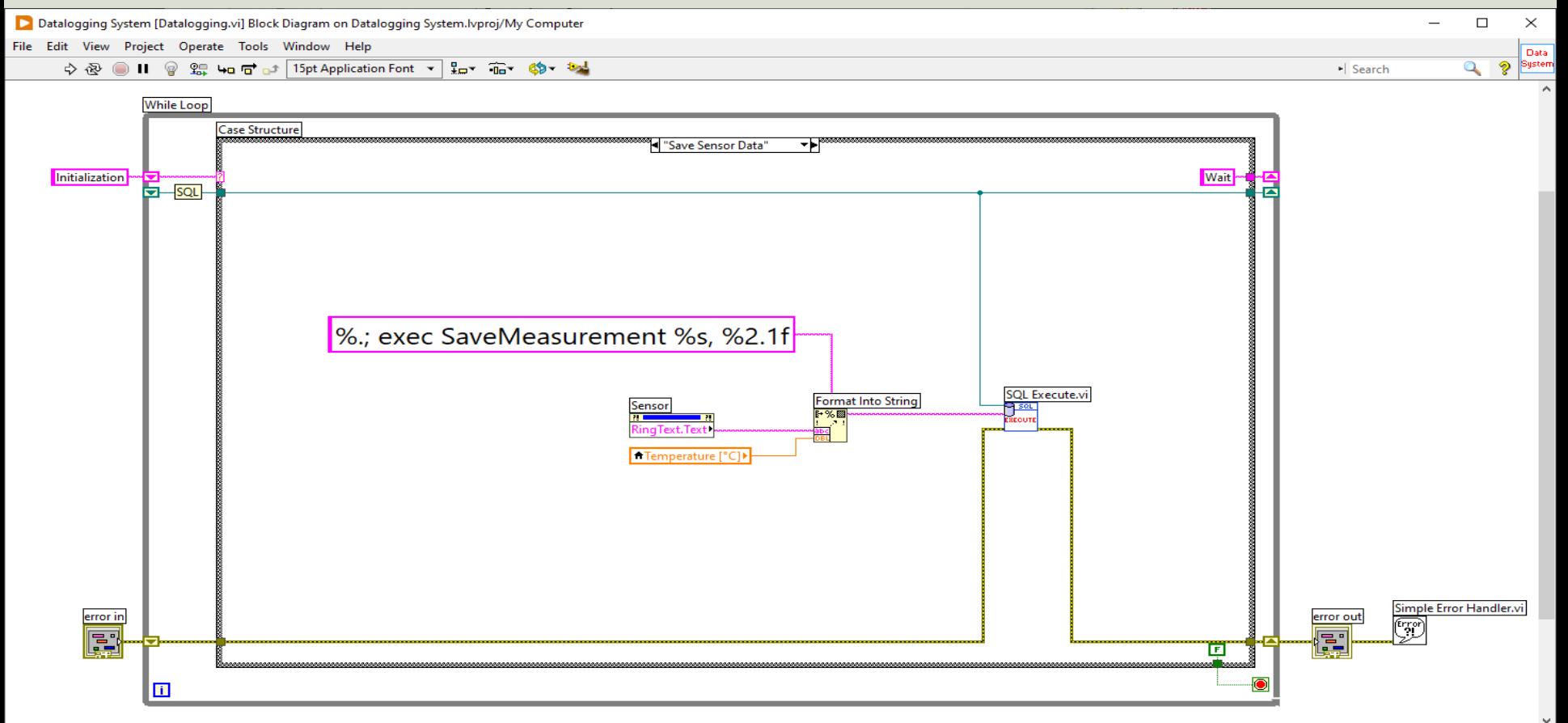

#### Hans-Petter Halvorsen

#### University of South-Eastern Norway www.usn.no

E-mail: hans.p.halvorsen@usn.no Web: https://www.halvorsen.blog

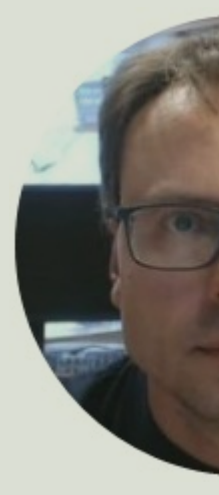

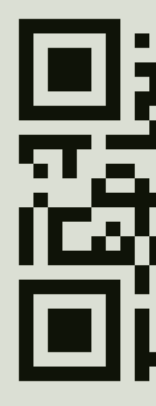